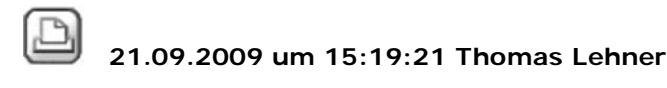

### **EP-Verfälschung nach Kopieren**

### Hallo,

ich habe hier das Problem, dass mir beim Kopieren von einem Verzeichnis von Quelle nach Ziel die Einzelpreise verpfuscht werden. Was ist das nun für ein Fehler? Ich brauche das tagtäglich und kann nicht jedes Mal die EPs neu eingeben.Siehe Anhang! Gruß:

Ŷ Anzeigen ep\_fehler.JPG, 475260 bytes

21.09.2009 um 15:39:39 Thomas Lehner

# **RE: EP-Verfälschung nach Kopieren**

Dank Jörg V. bin ich auf die Lösung gekommen: offenbar ist in einem der LVs DM statt Euro eingestellt. Nur noch zurückstellen und gut ist.Thanx @Jörg! Gruß: T.

23.09.2009 um 10:41:45 Joerg Velletti (Nemetschek)

## **RE: EP-Verfälschung nach Kopieren**

ich hab dazu noch einen Tipp bekommen:

wenn schon die Währung bei einem der Projekte nicht stimmt, sollte man noch einen Kontrollblick auf die in beiden Projekten eingetragene MWST werfen!

(nicht dass da auch noch bei dem DM Projekt "16% MWST" steht .. (die 3% Different fallen einem dann ja nicht so schnell auf wie die verdopplung/halbierung der EP)

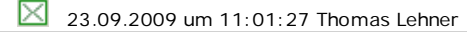

### **RE: EP-Verfälschung nach Kopieren**

### Moin,

das mit der MwSt. bereitet mir komischerweise keine Probleme, weil ich da immer wieder auf die Spalte gucke und das beim Hin- und Herschieben immer wieder mal verändert wird. Allerdings muss ich mich bei dem DM-Euro Prob. leider auch als betriebsblinder User outen, man beachte die blaue Kopfzeile im Screenshot oben, da steht nämlich klasklar DM und Euro. Aber....sind wir nicht manchmal alle ein

bisschen Bluna <sup>(11)</sup> ? Gruß: T.

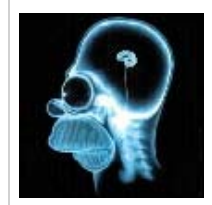